# **Ciência de Dados com Python (3)**

Aquilo que escuto eu esqueço, Aquilo que vejo eu lembro, Aquilo que faço eu aprendo. Confúcio

99

 $\overline{2}$ 

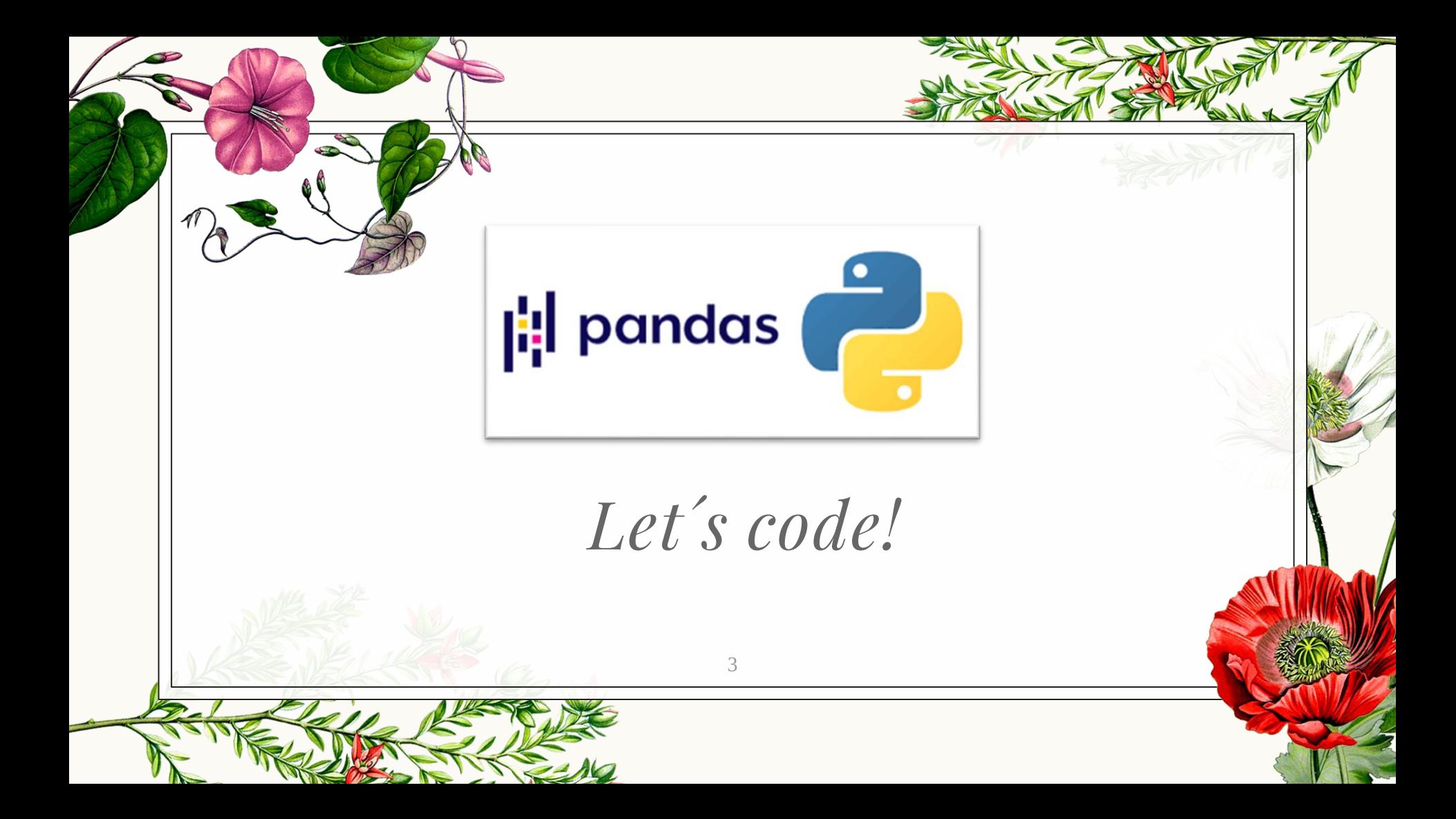

## **Introdução**

**1.**

*Pandas para Análise de Dados*

# **Pandas o que é?**

- ◉ É uma biblioteca de código fonte aberto escrita sobre o Numpy
- ◉ Permite visualização rápida e limpeza de dados
- Muito semelhante ao Excel

.

- ◉ Pode trabalhar com diferentes tipos de dados
- Possui métodos próprios de visualização de dados

# **Para instalar**

◉ Terminal e digite: conda install pandas pip install pandas

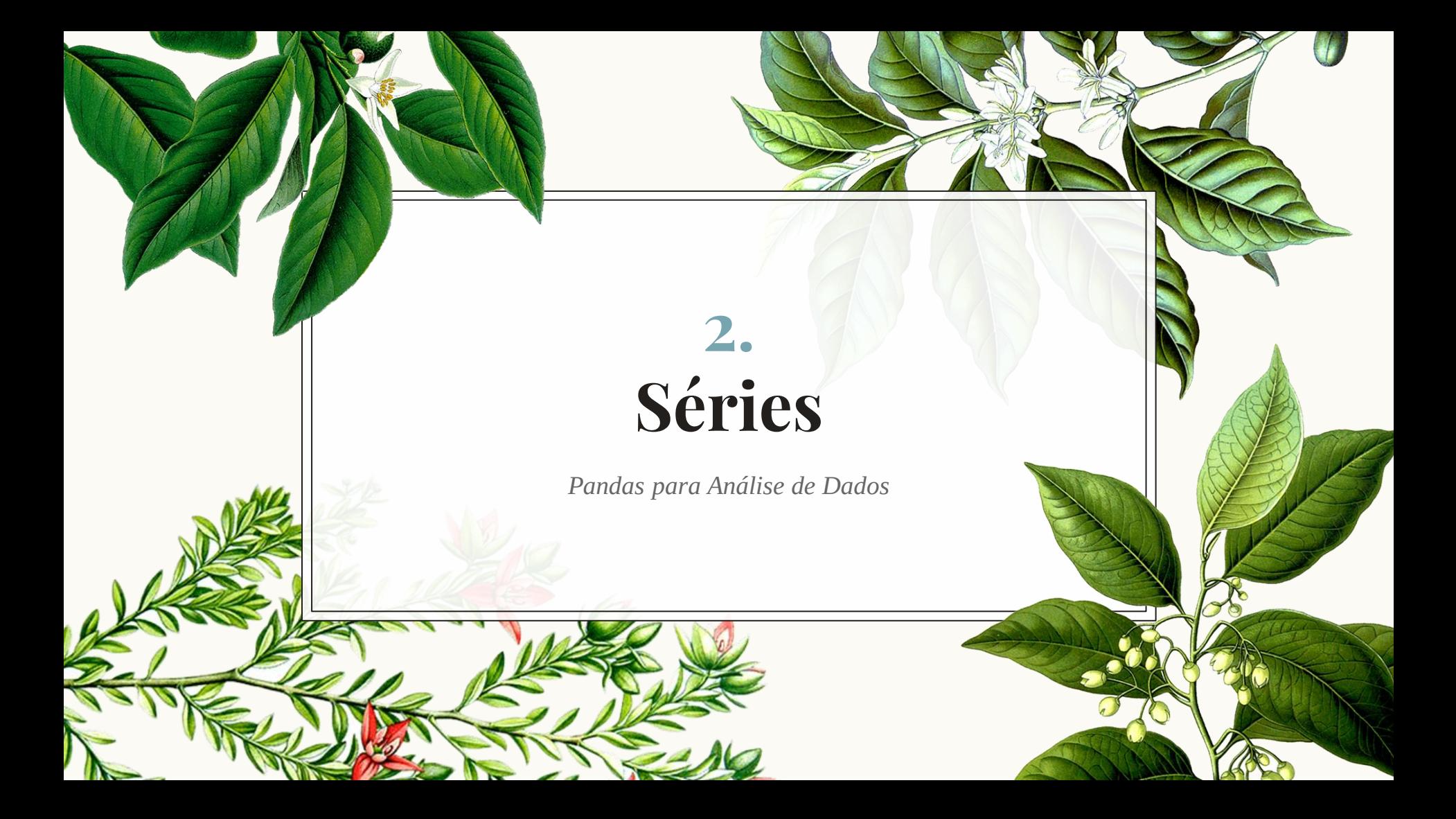

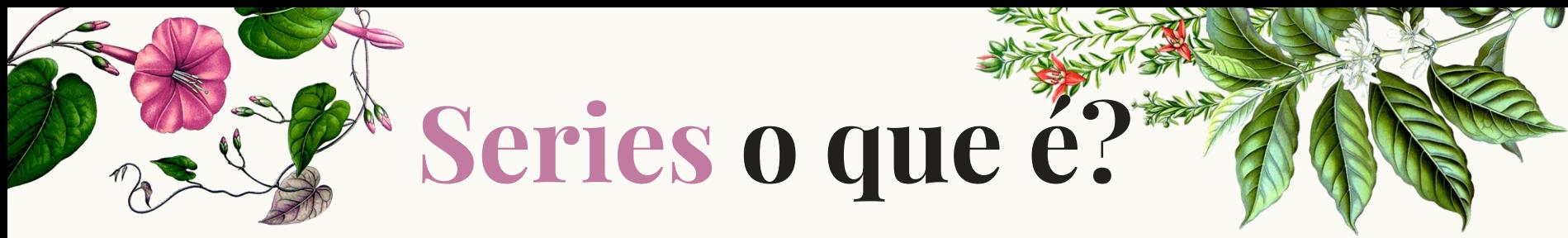

- ◉ Semelhante a uma matriz NumPy (construída sobre o objeto de matriz NumPy).
- ◉ Diferença é que uma Serie pode ter rótulos de eixos, o que significa que pode ser indexado por um rótulo, em vez de apenas uma localização numérica.
- Também não precisa manter dados numéricos, ele pode conter qualquer objeto Python arbitrário

import numpy as np import pandas as pd labels =  $['A', 'B', 'C']$ lista =  $[10, 20, 30]$  $arr = np.array([40, 50, 60])$  $d = \{ 'a' : 110, 'b' : 120, 'c' : 130 \}$ séries series =  $pd.Series(data = lista, index = labels)$ series 10 Λ 20 R  $30$ C dtype: int64 series['B'] 20 pd.Series(lista, labels) 10 20 30 dtype: int64 pd.Series(arr, labels) 40 50 60 dtype: int32

```
pd.Series([sum, print, len])
```
<br />
kbuilt-in function sum> <br />
kbuilt-in function print>  $\mathbf{1}$ <br />
kbuilt-in function len>  $\overline{2}$ dtype: object

```
ser1 = pd.Series([1,2,3,4], index = ['verde', 'amarelo', 'vermelho', 'azul'])ser1
verde
              \mathbf{1}amarelo
              \mathcal{D}vermelho
              3
azul
              \Lambda
```
dtype: int64

```
ser2 = pd.Series([1,2,3,4], index = ['verde', 'amarelo', 'laranja', 'azul'])ser2
```
verde  $\mathbf{1}$ amarelo  $\overline{2}$ laranja 3 azul 4 dtype: int64

#### $ser1 + ser2$

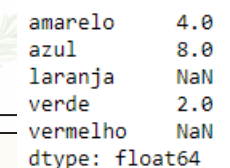

dados

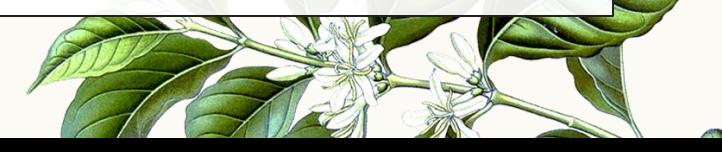

## **Data Frame**

**3.**

*Criação e Fatiamento*

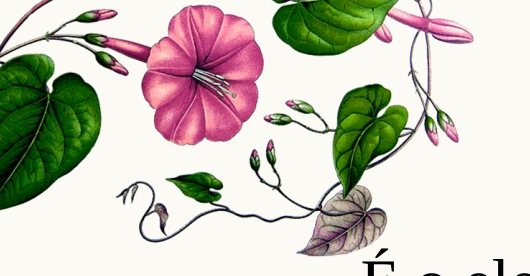

# **O que é?**

◉ É o elemento mais importante do Pandas

◉ Diretamente inspirados pela linguagem de programação R.

◉ Podemos pensar em um DataFrame como um monte de objetos de série juntos para compartilhar o mesmo índice.

import pandas as pd import numpy as np

#gerar números aleatórios com uma semente fixa

np.random.seed(101)

 $df = pd.DataFrame(np.random.randn(5,4),$  $index='A B C D E'.split(),$  $columns='W X Y Z'.split())$  $df$ 

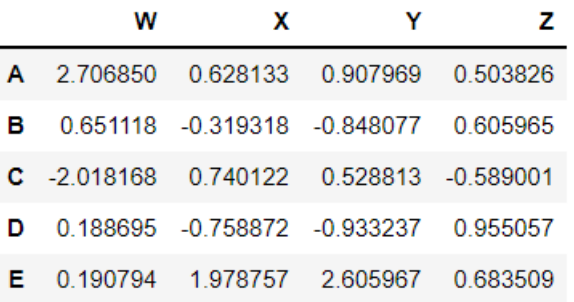

criação

#### $df['W']$

- 2.706850 Δ
- 0.651118 B
- $\mathbb{C}$  $-2.018168$
- D 0.188695
- 0.190794 F
- Name: W, dtype: float64

### seleção

#### $df['X']$

0.628133 А  $-0.319318$ B 0.740122  $\mathbb{C}$ D  $-0.758872$ 1.978757 F Name: X, dtype: float64

#### # Passando uma Lista com nomes das colunas df[['W','Z']]

z

#### w

- 2.706850 0.503826 A 0.651118 0.605965 в
- C -2.018168 -0.589001
- 0.188695 0.955057 D
- E 0.190794 0.683509

#### # Sintaxe SQL (Não recomendado!)  $df.W$

2.706850 0.651118 в  $-2.018168$ C 0.188695 Ð 0.190794 F Name: W, dtype: float64

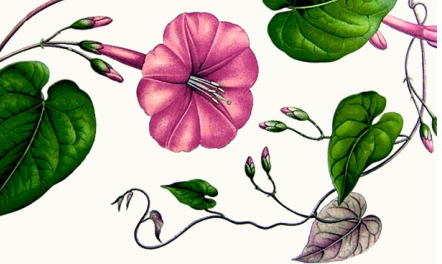

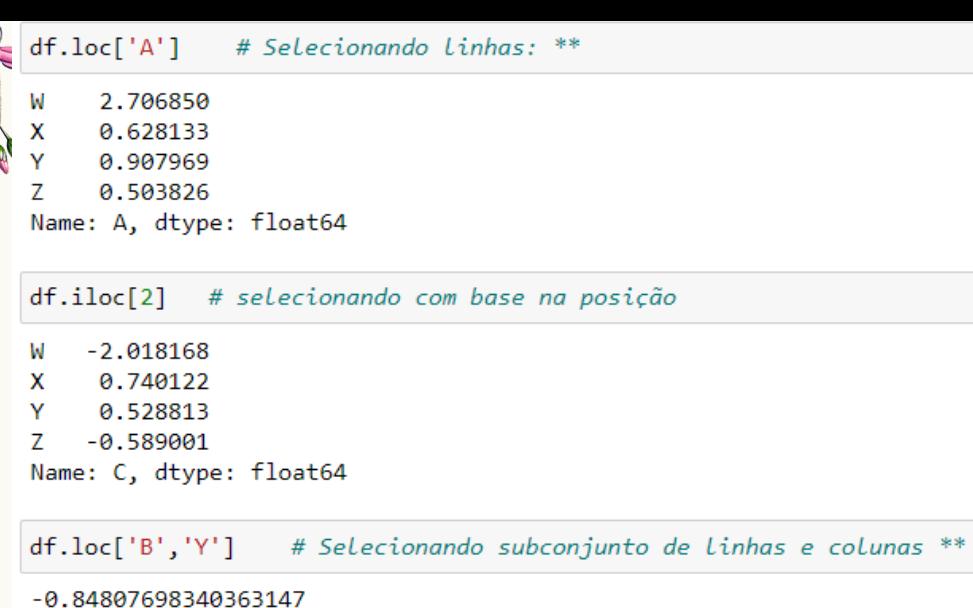

df.loc[['A','B'],['W','Y']]

#### W Y

- A 2.706850 0.907969
- **B** 0.651118 -0.848077

#### $df.iloc[1:3,1:]$

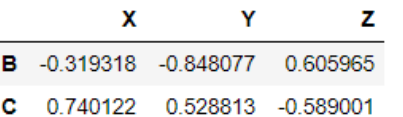

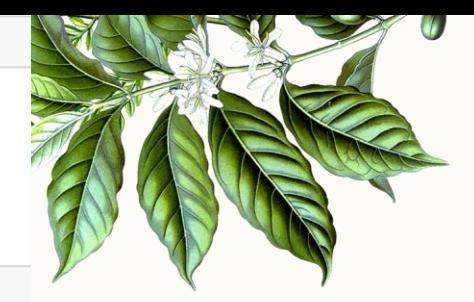

### Seleção

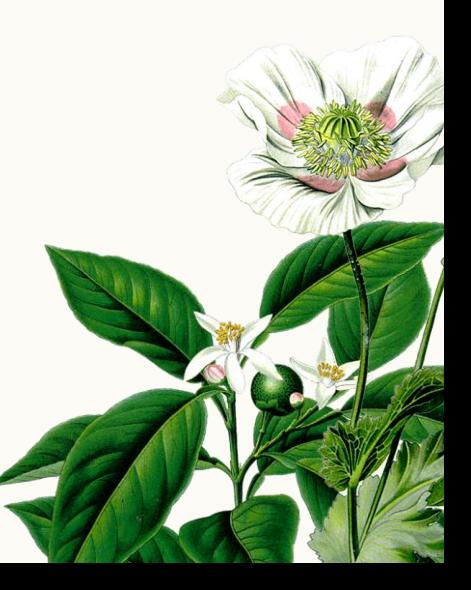

## **Seleção Condicional**

**4.**

*DataFrames*

## **Seleção condicional**

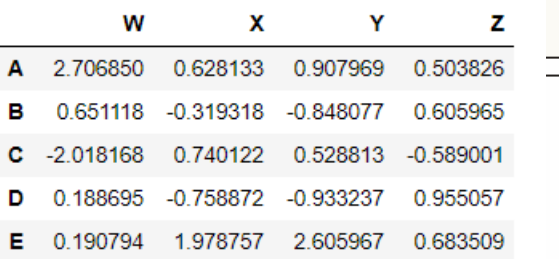

#### $df > 0$

 $df$ 

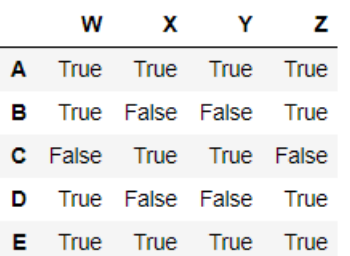

#### $df[df>0]$

17

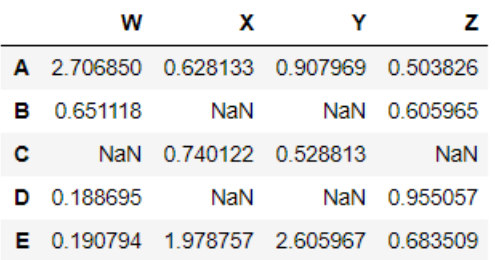

#### $df[df['w'] > 0]$

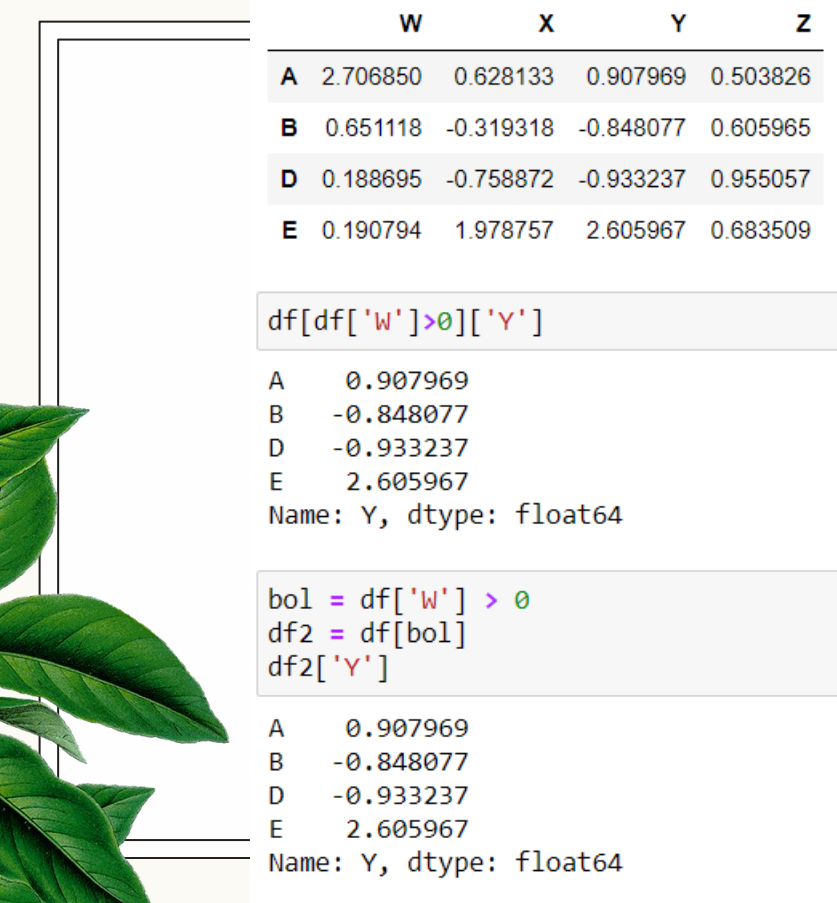

## **Seleção condicional**

#### df[df['W']>0][['Y','X']]

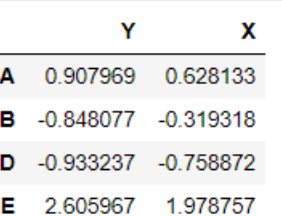

18

Para duas condições, você pode usar | e & com parênteses:

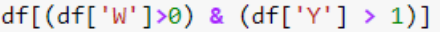

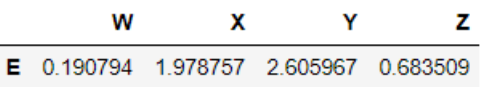

## **Inserção / Remoção**

**5.**

*DataFrames*

 $df['new'] = df['W'] + df['Y']$ # criando colunas  $df$ 

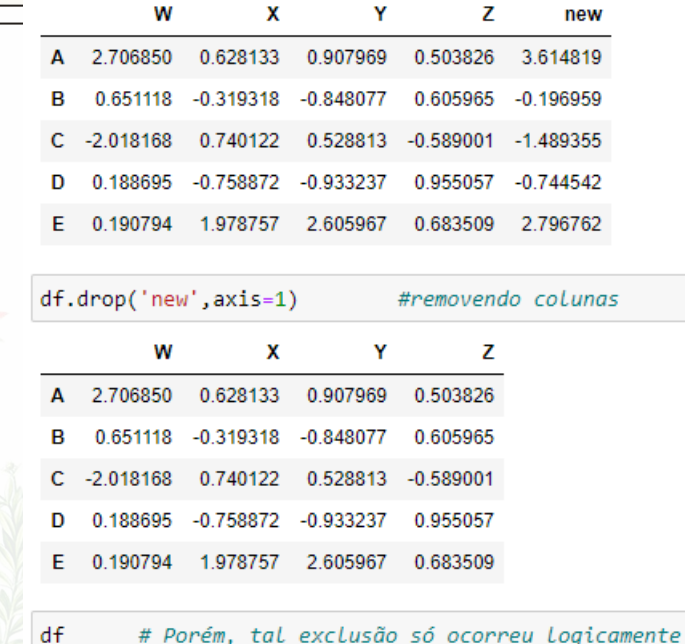

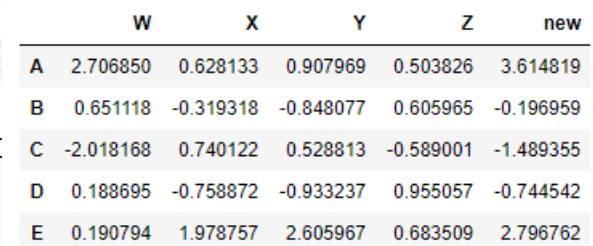

### **Inserção / Remoção**

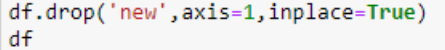

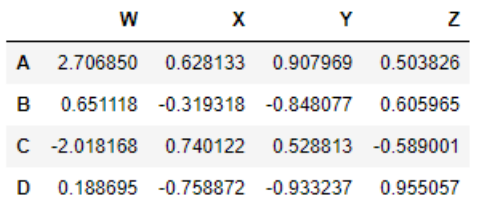

# deletar linha

df.drop('E',axis=0, inplace=True)  $df$ 

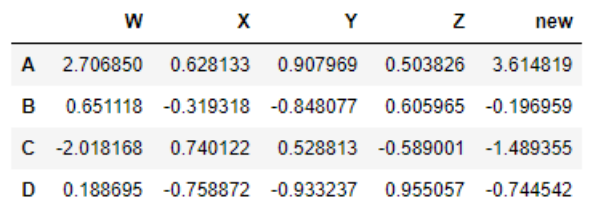

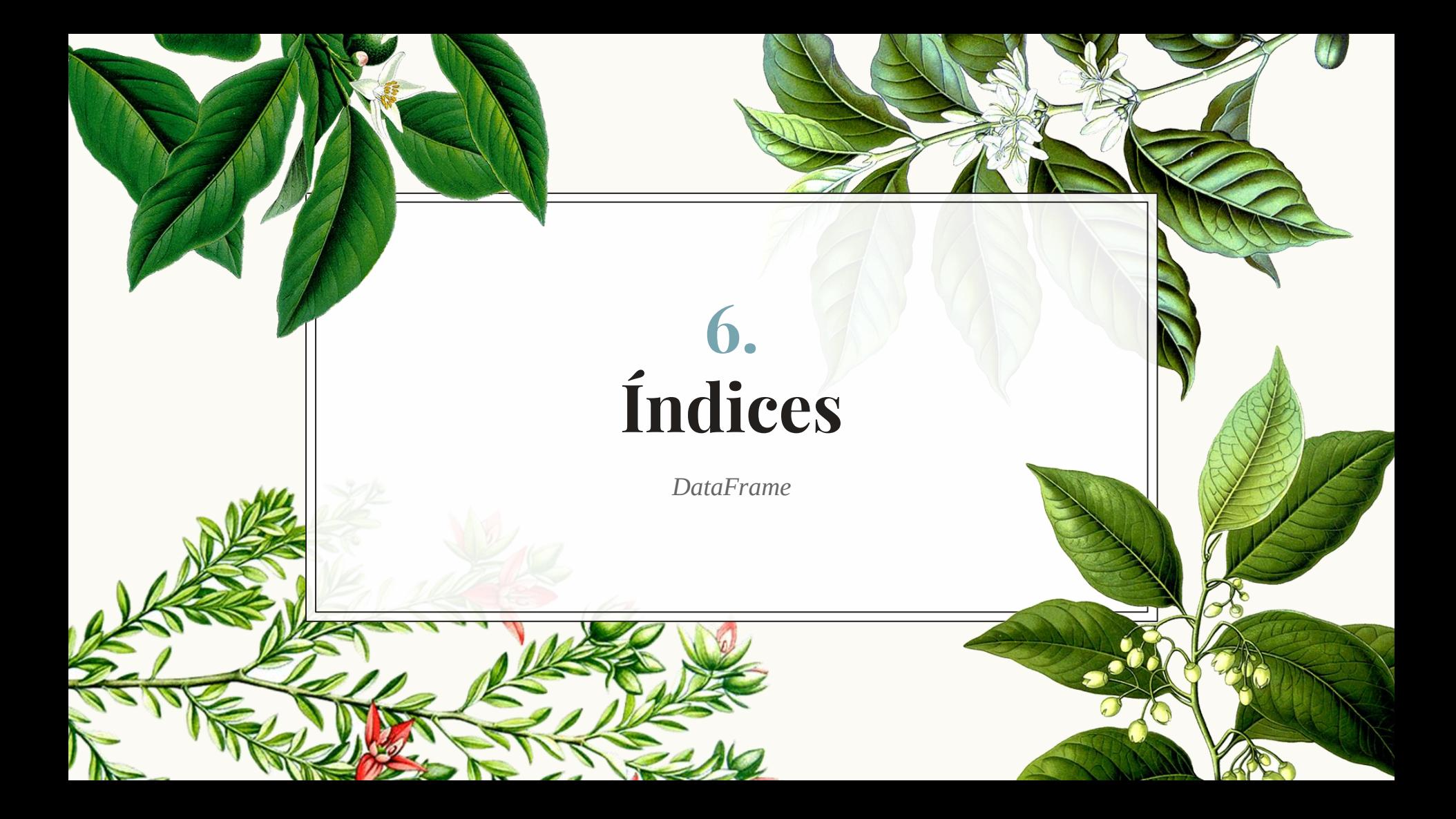

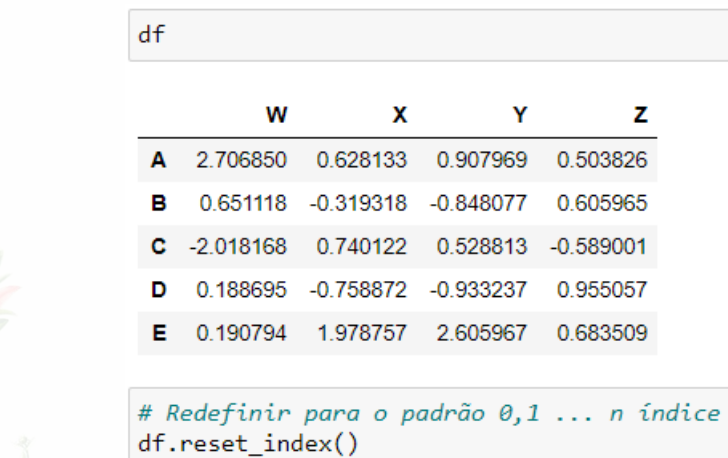

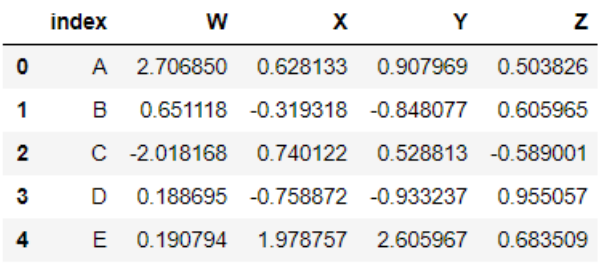

z

22

**Índices** 

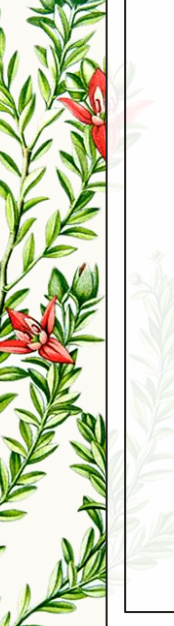

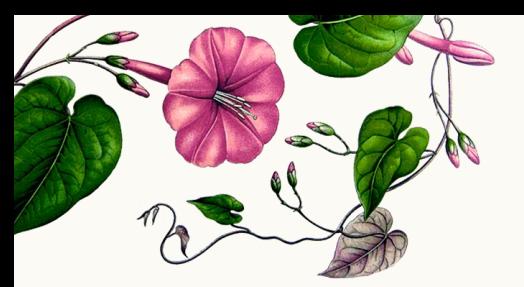

novoind =  $'60$  SP RJ SC PB'.split()

#### $df['Estados'] = novoid$  $df$

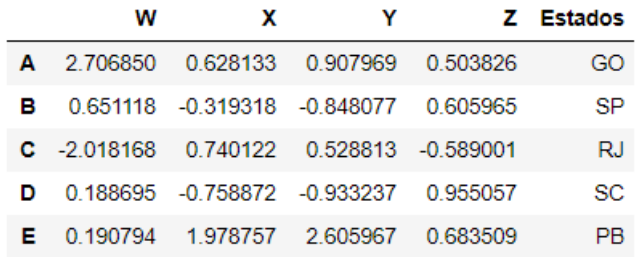

df.set\_index('Estados')

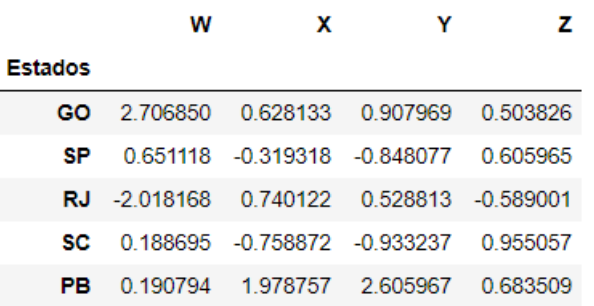

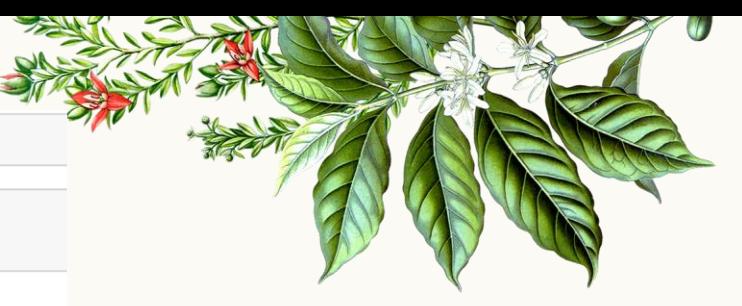

## Índices

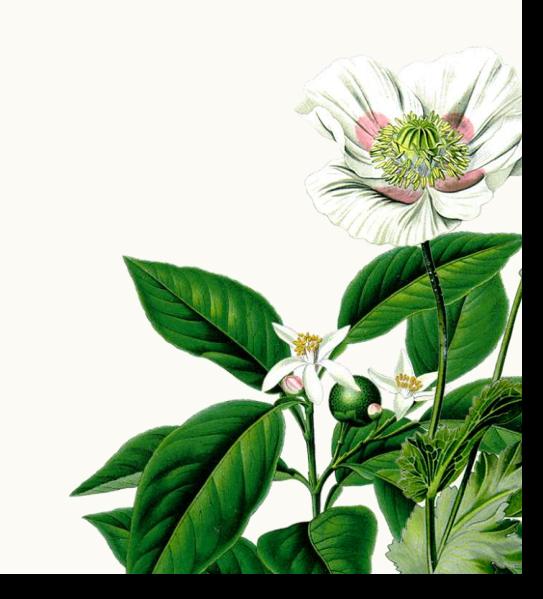

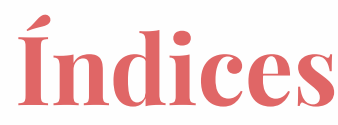

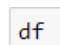

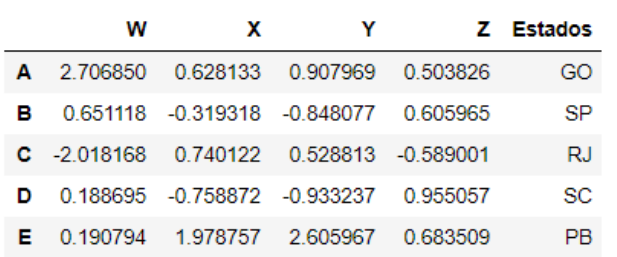

df.set\_index('Estados',inplace=True)  $df$ 

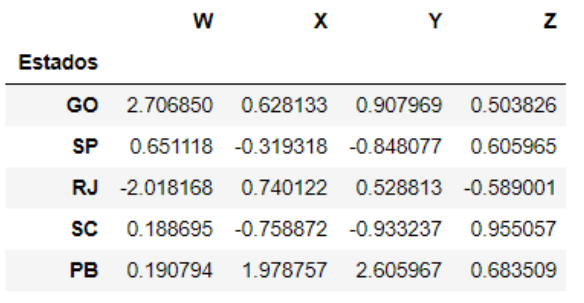

## **7. Índices Multiníveis**

*DataFrame*

# Niveis de Índice outside = ['G1','G1','G1','G2','G2','G2'] inside =  $[1,2,3,1,2,3]$ hier\_index =  $list(zip(outside, inside))$ hier index

 $[('G1', 1), ('G1', 2), ('G1', 3), ('G2', 1), ('G2', 2), ('G2', 3)]$ 

hier index =  $pd.MultiIndex.$  from tuples (hier index) hier\_index

### Hierarquia

 $MultiIndex([('G1', 1),$  $('G1', 2),$  $('G1', 3),$  $('G2', 1),$  $('G2', 2),$  $('62', 3)],$ 

 $df = pd.DataFrame(np.random.randn(6,2), index= hier index,columns=['A', 'B'])$  $df$ 

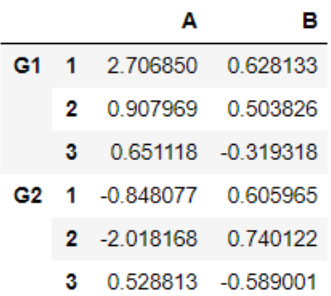

#### $df['B']$

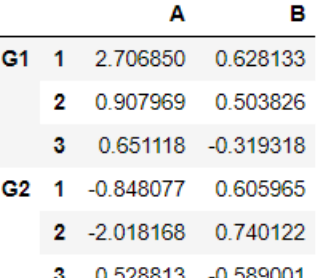

 $\overline{\mathbf{A}}$ 

## Indexação

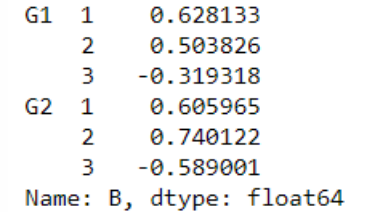

#### $df.loc['G1']$

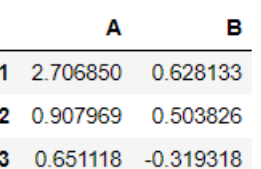

#### df.loc['G1'].loc[1]

2.706850 Δ 0.628133 B Name: 1, dtype: float64

27

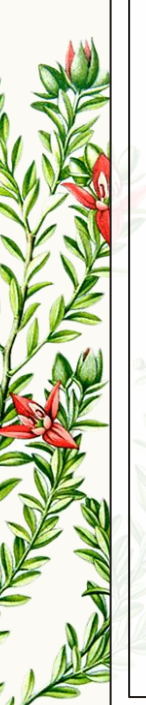

#### $df.xs('G1')$

#### df.index.names

FrozenList([None, None])

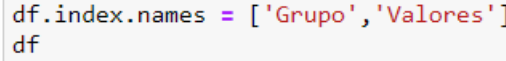

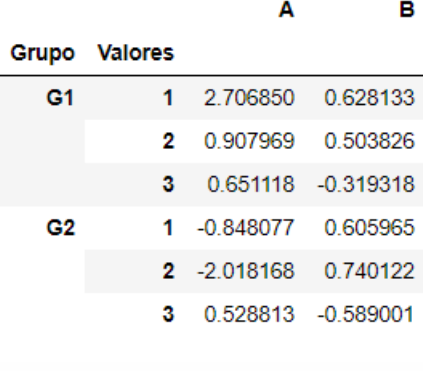

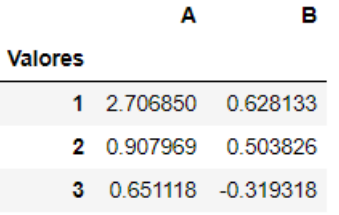

 $\Delta$ 

#### $df.xs(['G1',1])$

2.706850 А B 0.628133 Name: (G1, 1), dtype: float64

df.xs(1, level='Valores')

Α в

#### Grupo

G1 2.706850 0.628133

G2 -0.848077 0.605965

### **Níveis**

## **Dados Ausentes**

**8.**

*Data Frame*

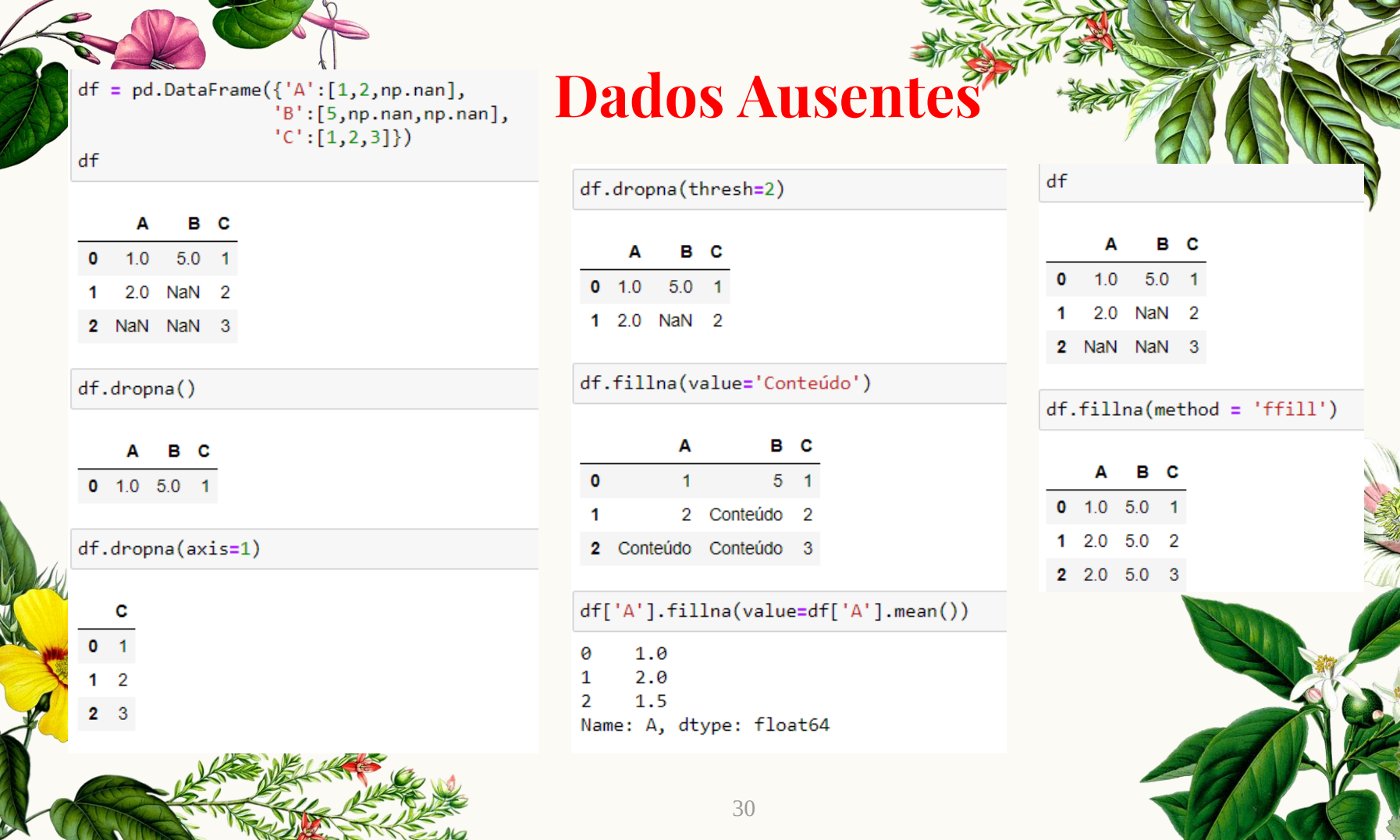

**Service** in the

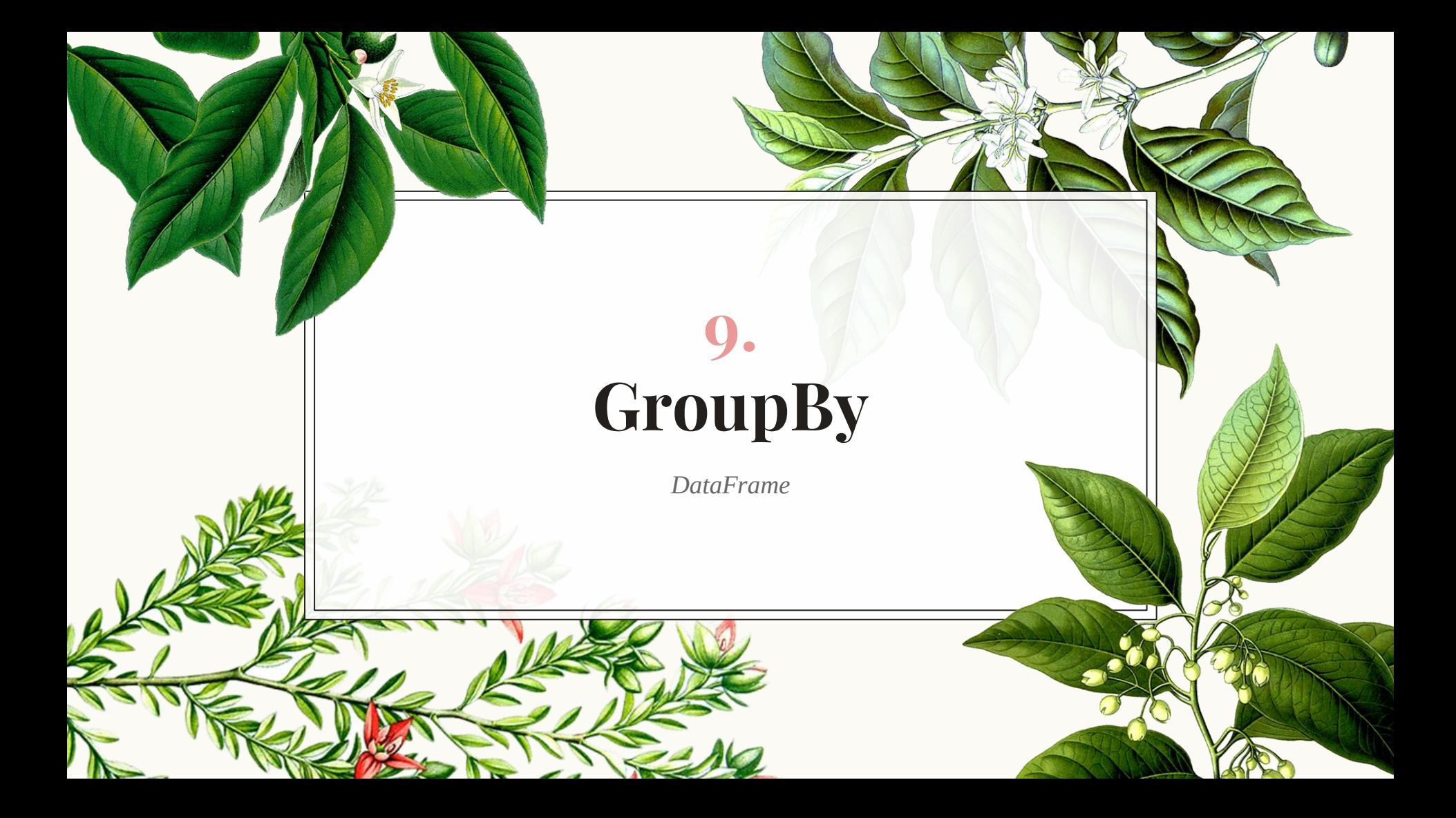

## **Criação**

import pandas as pd # Cria um DataFrame dados = {'Empresa':['NSA','NSA','EXTRA','EXTRA','TATICO','TATICO'], 'Nome':['Júlia','Maria','amanda','Vanessa','Bruna','André'], 'Venda': [200,120,340,124,243,350]}  $df = pd.DataFrame(data)$  $df$ 

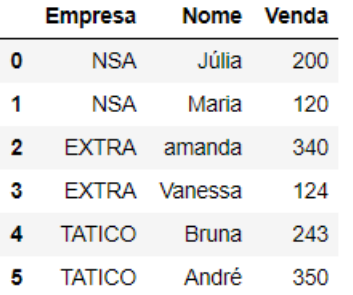

## Métodos

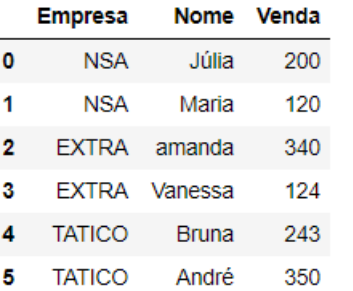

 $|por_{companhia = df.groupby("Empresa")$ ×.

por\_companhia.mean() ×.

Venda

#### **Empresa**

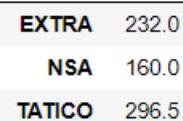

por\_companhia.std() ÷

#### Venda

#### **Empresa**

**EXTRA** 152.735065 **NSA** 56.568542 **TATICO** 75.660426

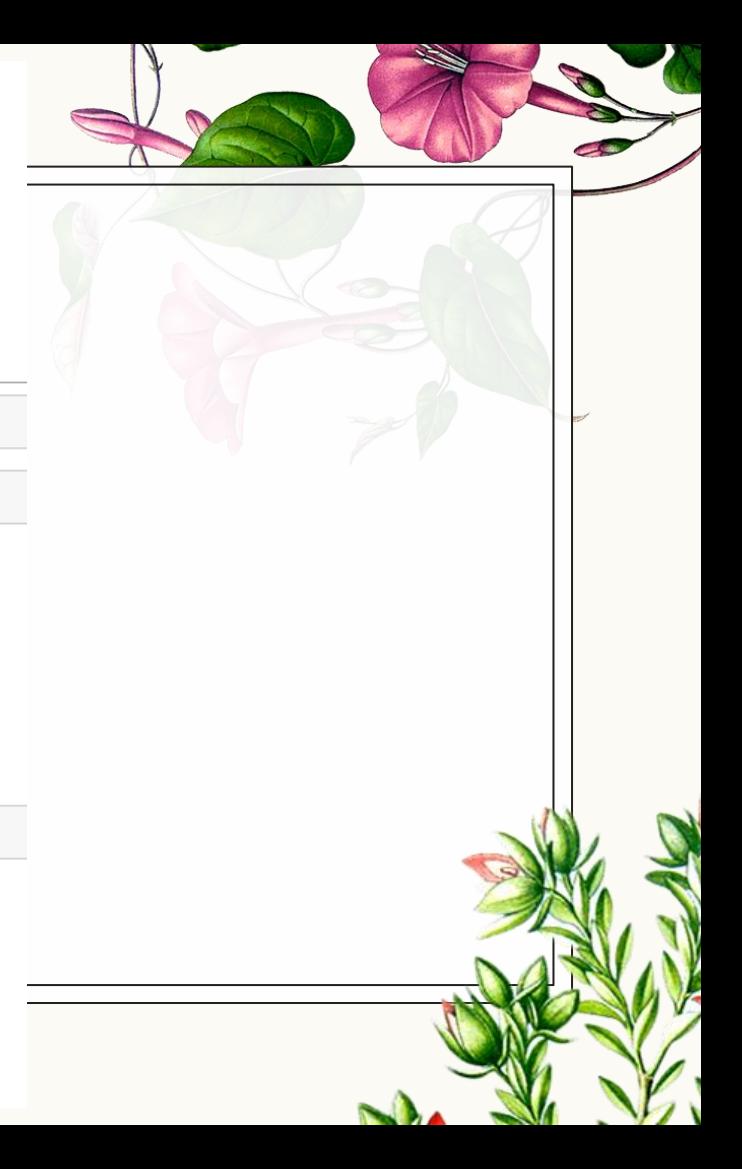

#### por\_companhia.min()

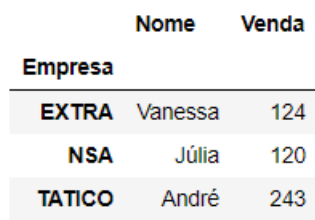

por\_companhia.max()

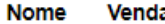

#### **Empresa**

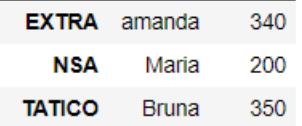

#### por\_companhia.count()

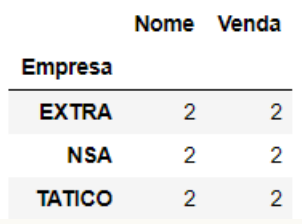

### Métodos

34

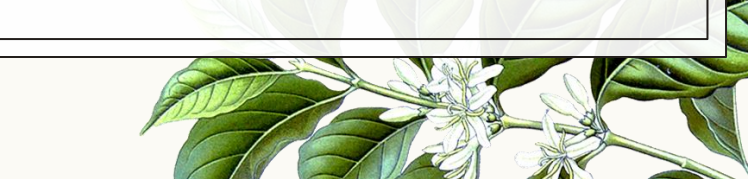

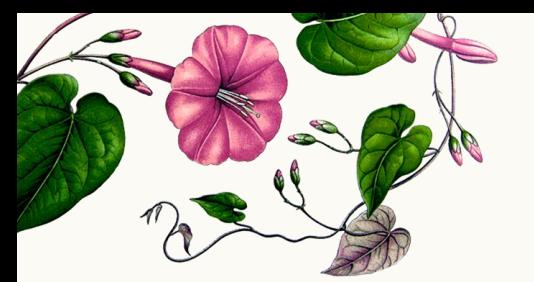

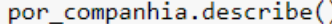

#### Venda

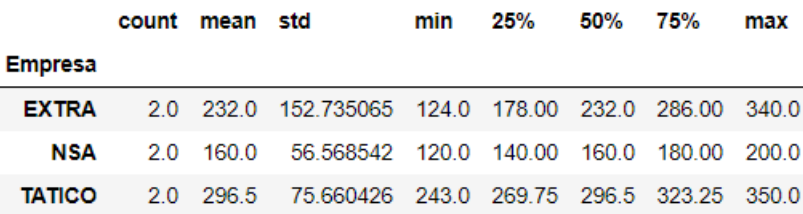

por\_companhia.describe().transpose()

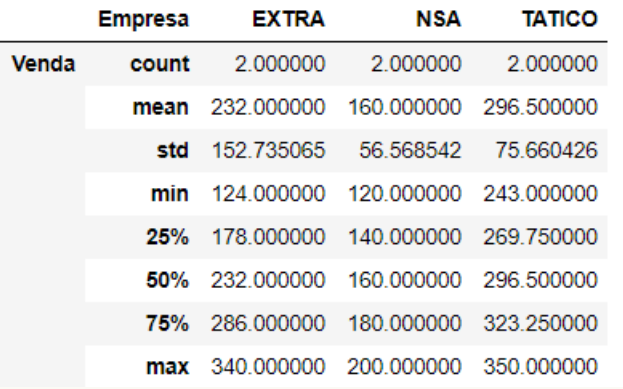

### **Métodos**

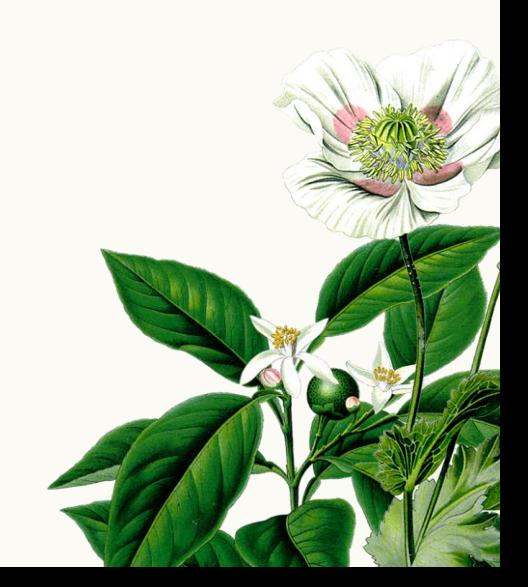

#### por\_companhia.describe().transpose()

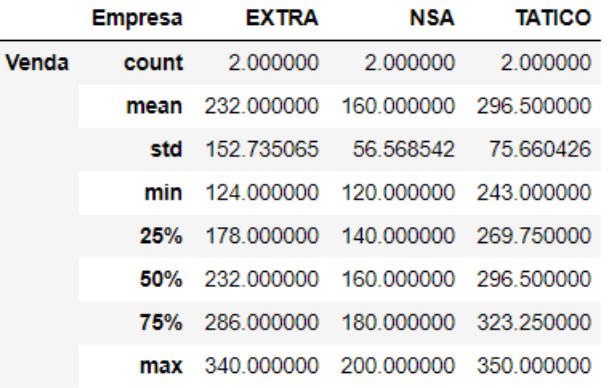

por\_companhia.describe().transpose()['NSA']

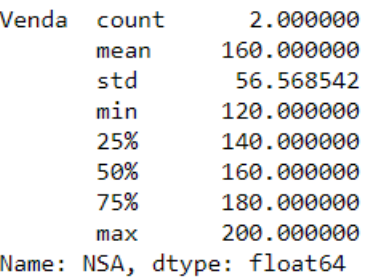

## **Métodos**

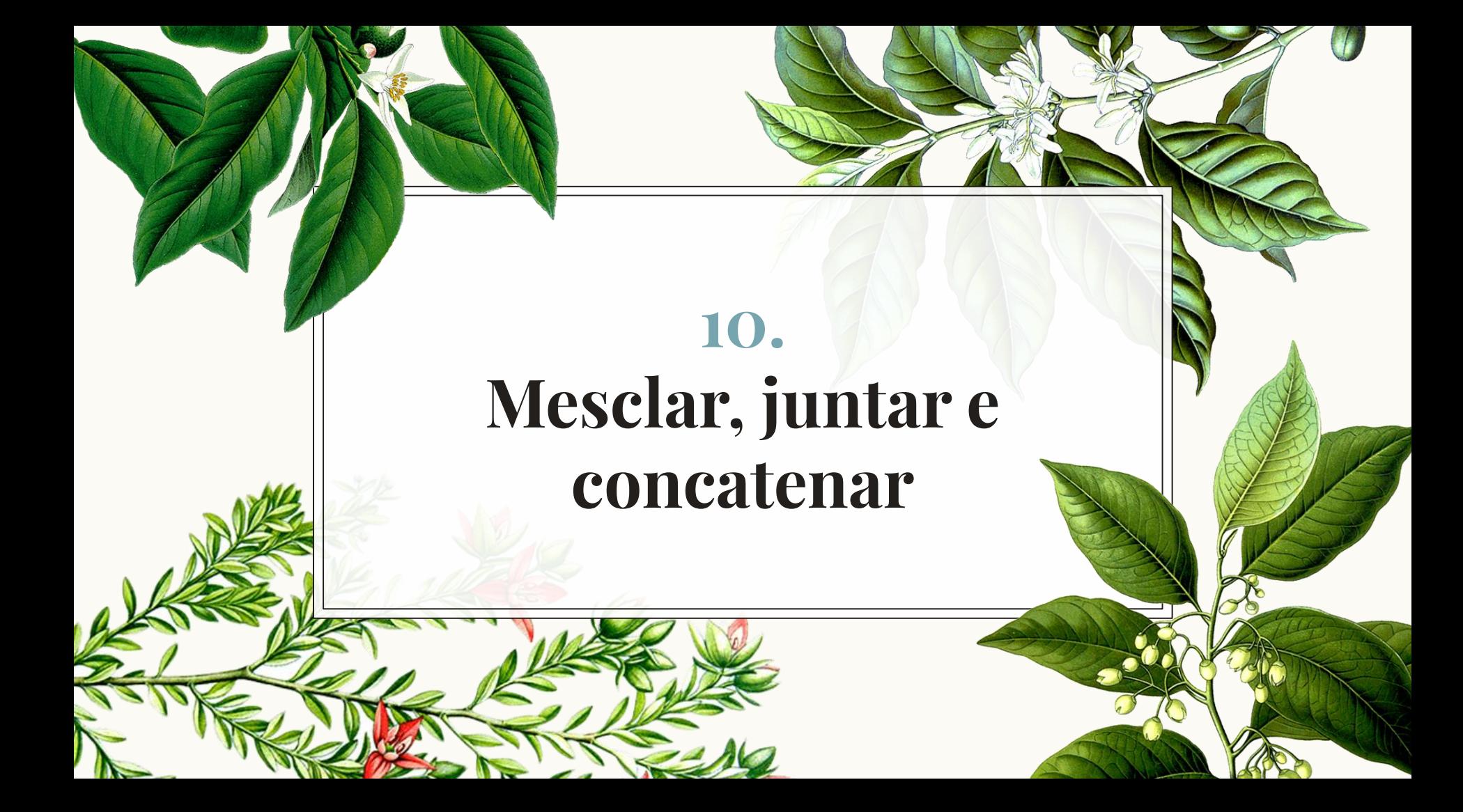

## **Exemplos**

import pandas as pd

df1 = pd.DataFrame({'A': ['A0', 'A1', 'A2', 'A3'], 'B': ['B0', 'B1', 'B2', 'B3'],  $'C': ['C0', 'C1', 'C2', 'C3'],$ 'D': ['D0', 'D1', 'D2', 'D3']}, index= $[0, 1, 2, 3]$ 

df2 = pd.DataFrame({'A': ['A4', 'A5', 'A6', 'A7'], 'B': ['B4', 'B5', 'B6', 'B7'],  $'C':$   $['C4', 'C5', 'C6', 'C7'],$ 'D': ['D4', 'D5', 'D6', 'D7']},  $index=[4, 5, 6, 7])$ 

df3 = pd.DataFrame({'A': ['A8', 'A9', 'A10', 'A11'], 'B': ['B8', 'B9', 'B10', 'B11'],  $'C':$   $['C8', 'C9', 'C10', 'C11'],$ 'D': ['D8', 'D9', 'D10', 'D11']}, index= $[8, 9, 10, 11]$ 

38

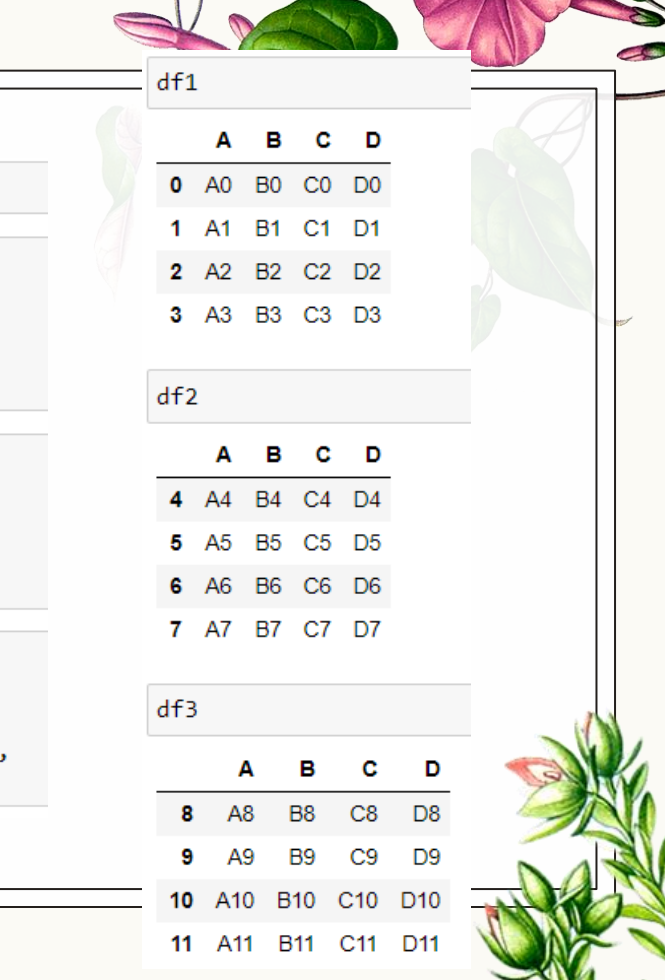

## Concatenação

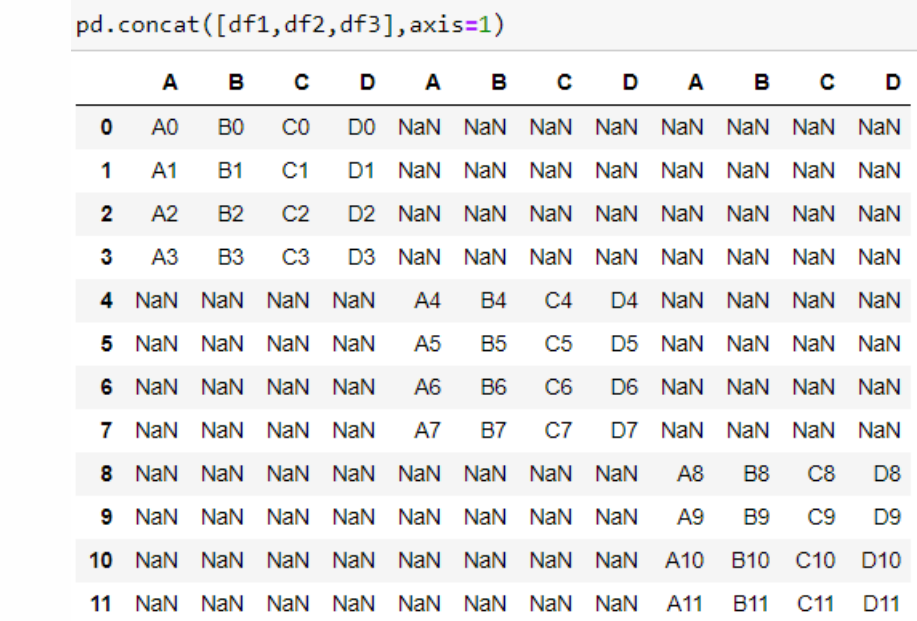

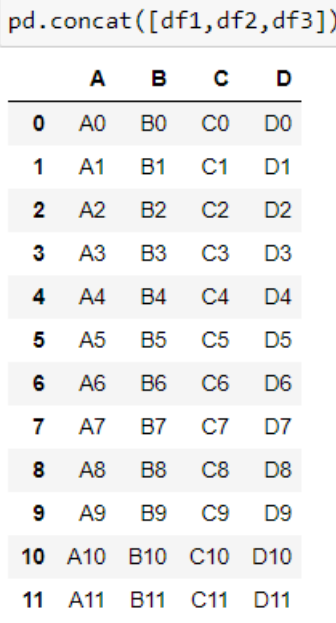

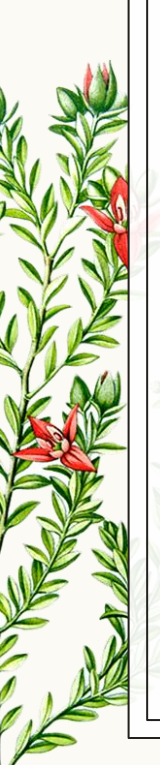

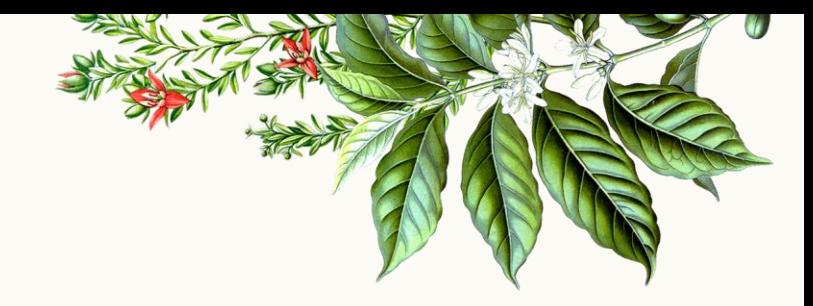

pd.merge(esquerda,direita,how='inner',on='key')

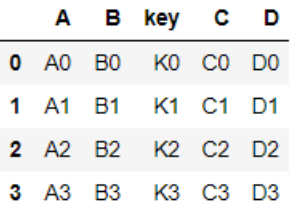

**Mesclar** 

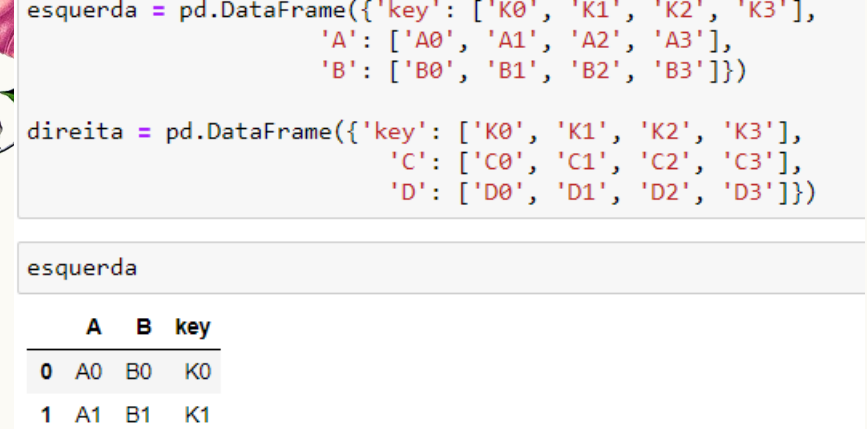

 $2 \overline{A2}$ **B2** K<sub>2</sub>

K<sub>3</sub> 3 A3 B3

 $direita$ 

 $\sqrt{n}$ 

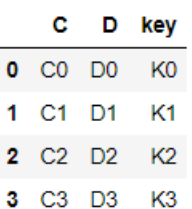

esquerda = pd.DataFrame({'key1': ['K0', 'K0', 'K1', 'K2'], 'key2': ['K0', 'K1', 'K0', 'K1'], 'A': ['A0', 'A1', 'A2', 'A3'], 'B': ['B0', 'B1', 'B2', 'B3']})

direita = pd.DataFrame({'key1': ['K0', 'K1', 'K1', 'K2'], 'key2': ['K0', 'K0', 'K0', 'K0'],<br>'C': ['C0', 'C1', 'C2', 'C3'], '02', '02', '02', '02'] : 'ס'

### **Outro Exemplo**

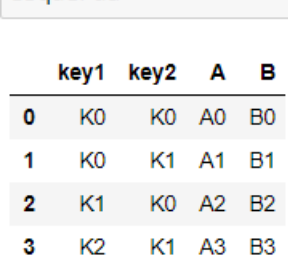

esquenda

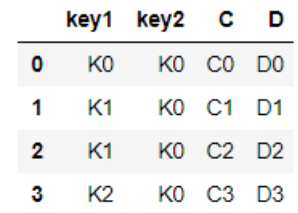

direita

41

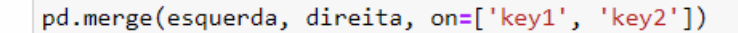

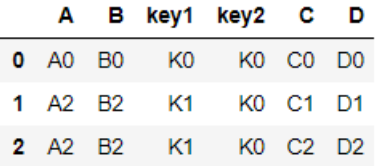

pd.merge(esquerda, direita, how='outer', on=['key1', 'key2'])

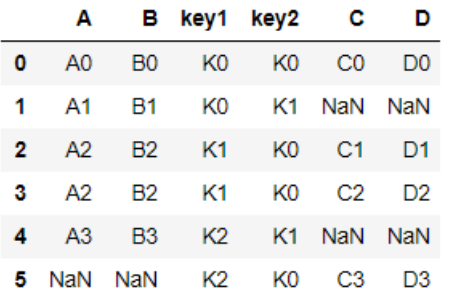

**Mesclar**

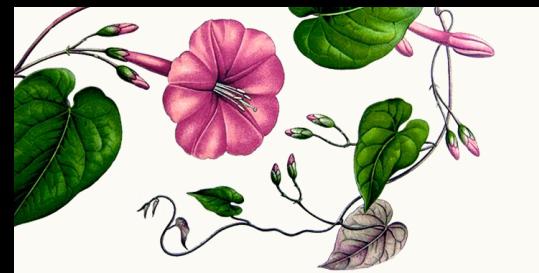

### **Juntar**

esquerda = pd.DataFrame({'A': ['A0', 'A1', 'A2'], 'B': ['B0', 'B1', 'B2']}, index=['K0', 'K1', 'K2'])

direita = pd.DataFrame( ${C': [C0', 'C2', 'C3']},$ 'D': ['D0', 'D2', 'D3']}, index=['K0', 'K2', 'K3'])

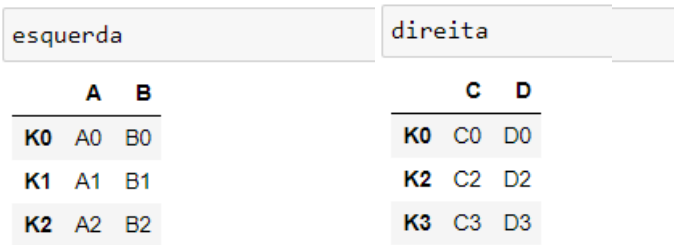

esquerda.join(direita)

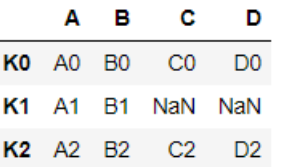

esquerda.join(direita, how='outer')

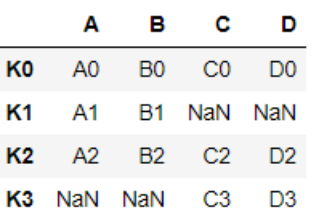

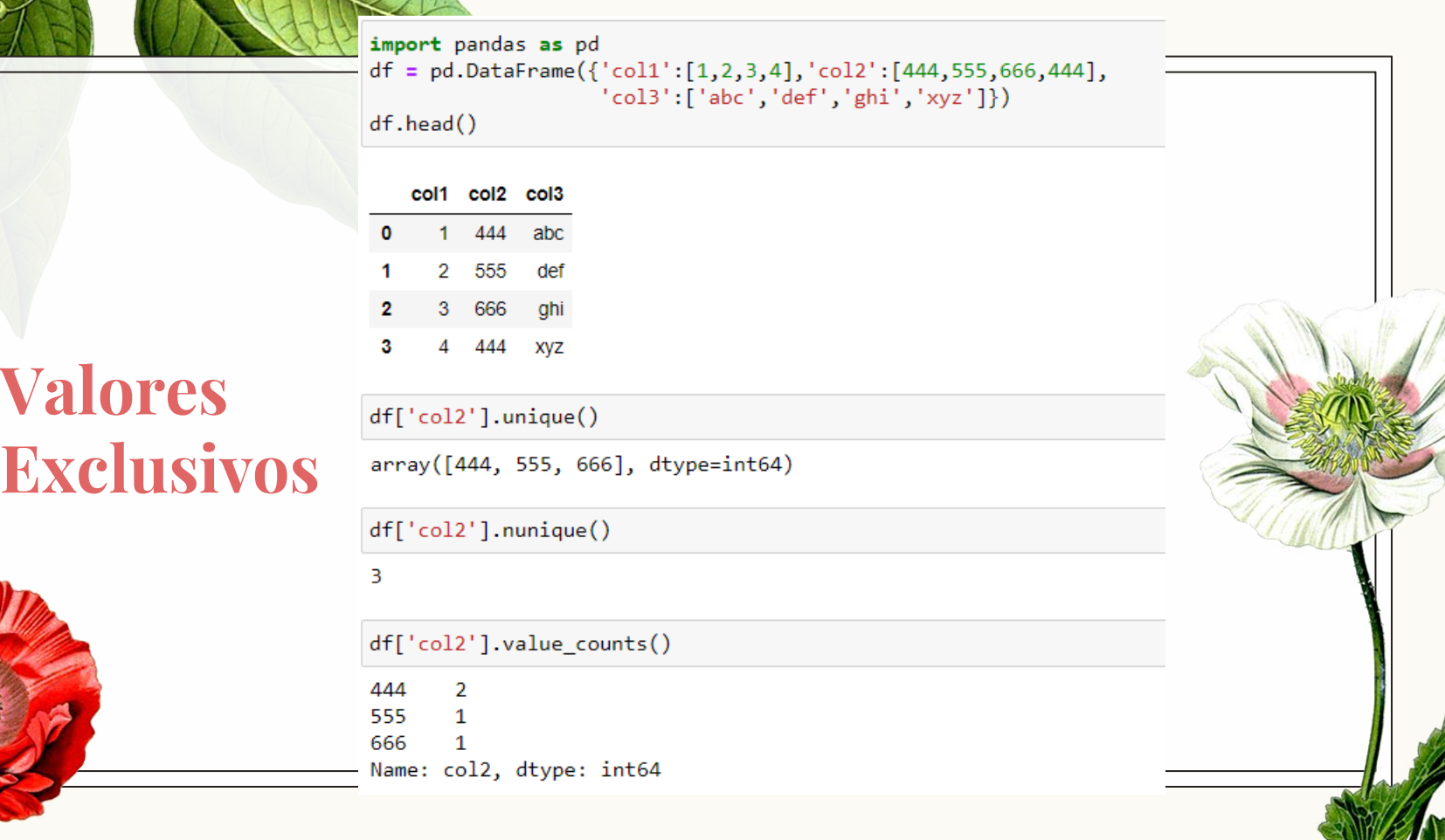

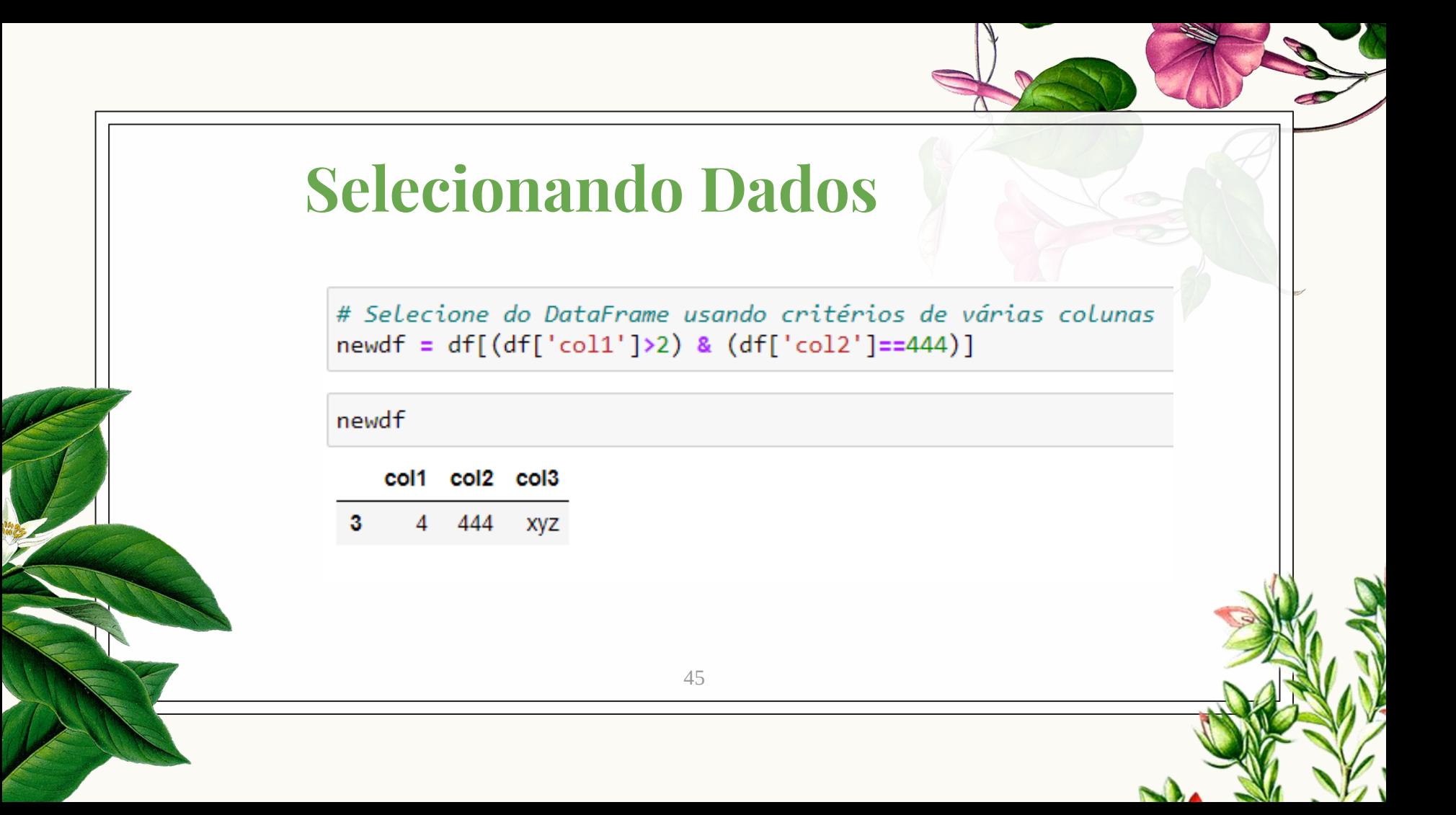

 $def times2(x):$ return  $x*2$ df['col1'].apply(times2) ø  $\overline{\phantom{a}}$ Δ 1  $\mathcal{P}$ 6 8 3 Name: col1, dtype: int64 **Funções** df['col3'].apply(len) Ø 3 3 1 3  $\mathcal{P}$ 3 R Name: col3, dtype: int64  $df['coll'] . sum()$ 10

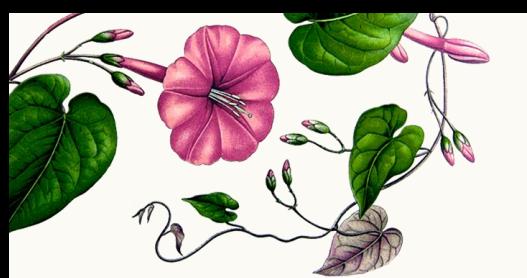

### **Outros**

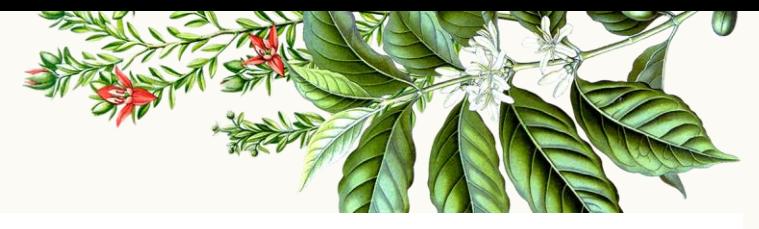

\*\* Obter nomes de coluna e índice: \*\*

- \*\* Removendo colunas permanentemente \*\*
- del df['col1'] ÷
	- $df$

÷.

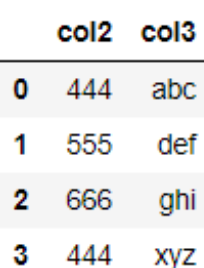

- : df.columns
- Index(['col2', 'col3'], dtype='object') ÷.
- $: df.index$
- RangeIndex(start=0, stop=4, step=1) ÷

#### \*\* Ordenando um DataFrame \*\*

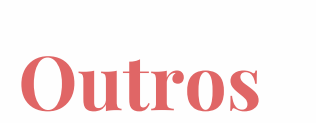

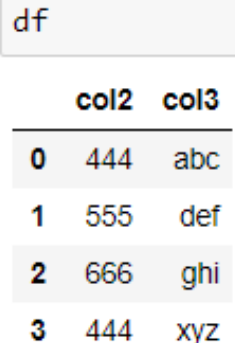

#### df.sort\_values(by='col2') #inplace=False por padrão

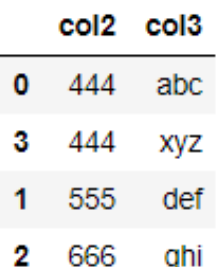

### **Outros**

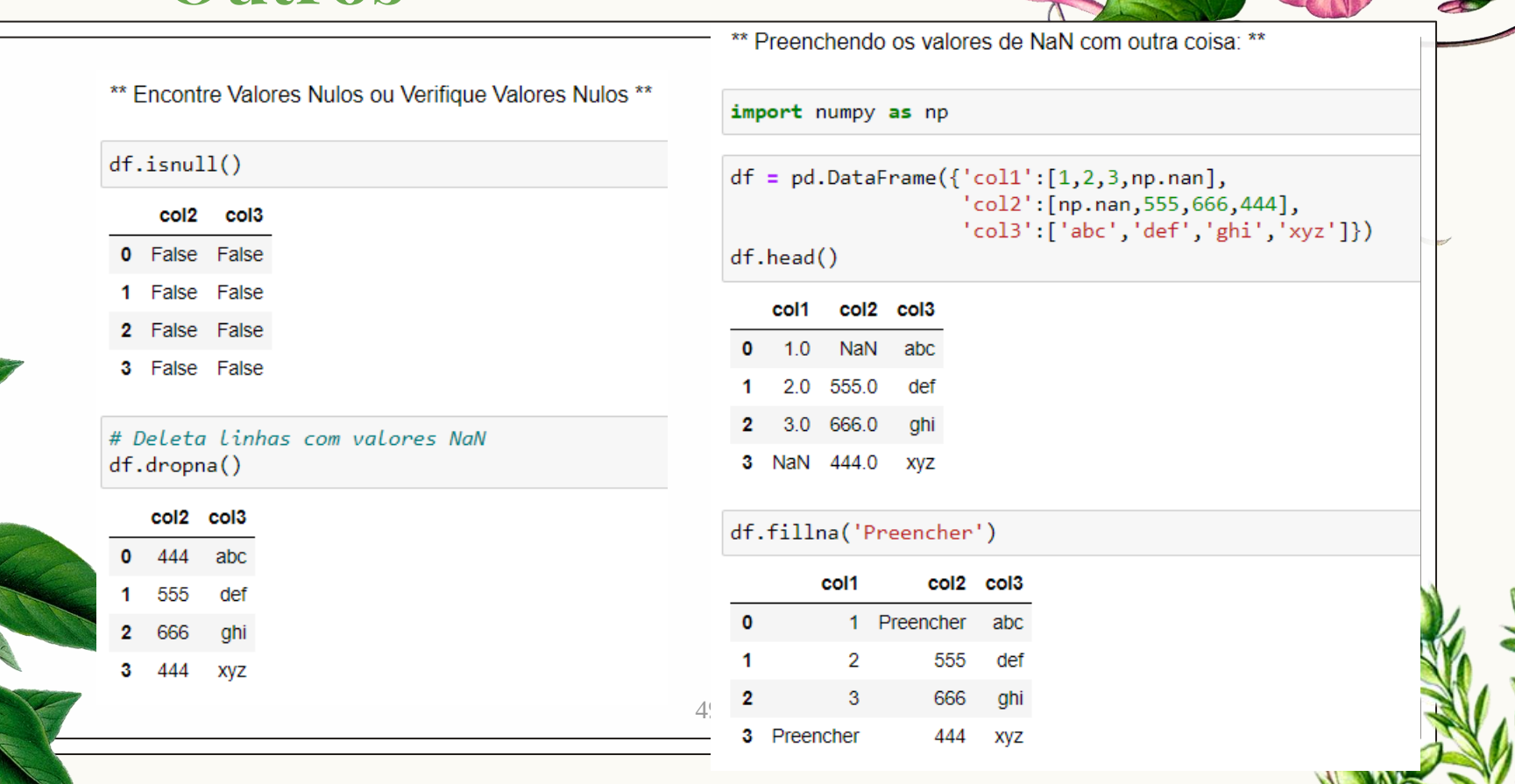

R

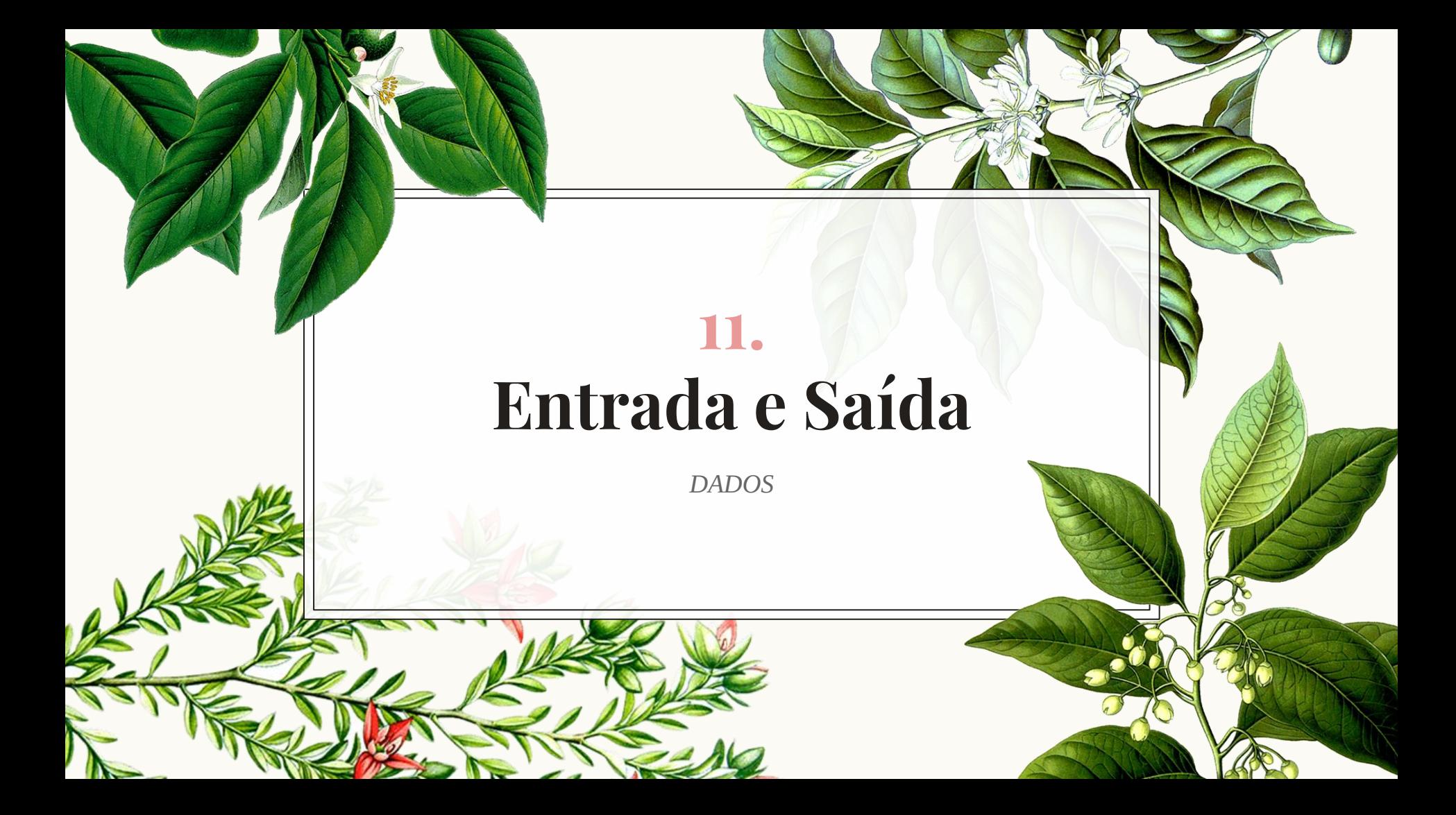

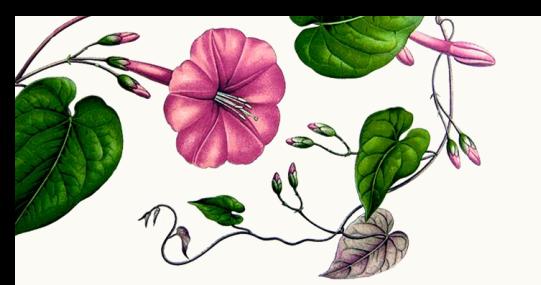

a,b,c,d  $0, 1, 2, 3$ 4,5,6,7 8, 9, 10, 11 12, 13, 14, 15 **CSV** 

import numpy as np import pandas as pd

 $df = pd.read_csv('exemplo')$ df

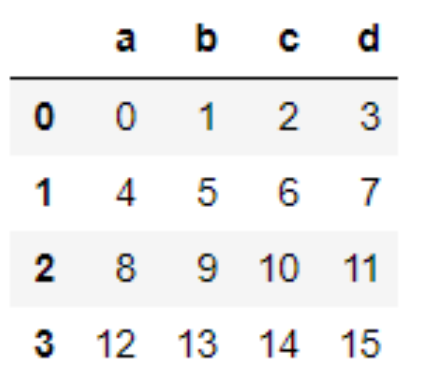

df.to\_csv('exemplo.csv')

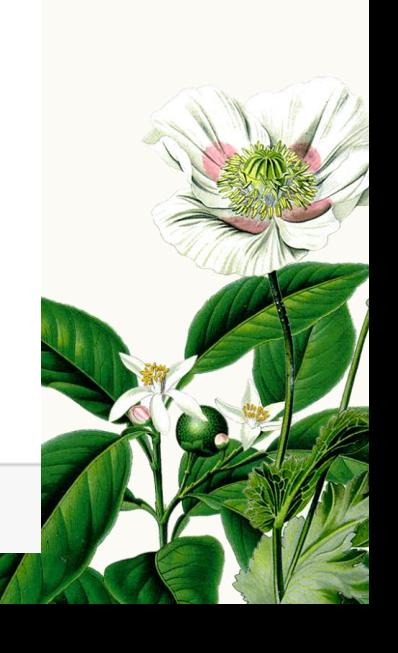

**Excel**

dfe = pd.read\_excel('Exemplo\_Excel.xlsx') dfe

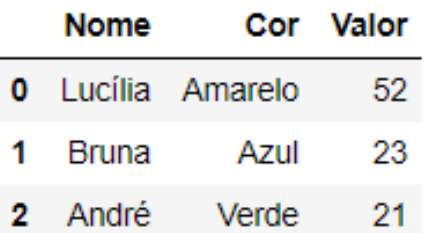

#### dfe.to\_excel('Exemplo\_saida.xlsx', 'Sheet1','utf-8')

# **Obrigada!**

*Alguma Pergunta?*

professora@lucilia.com.br

53